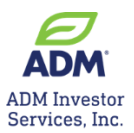

## **ONLINE STATEMENTS REGISTRATION INSTRUCTIONS**

Access your Statements online – it's easy, fast and simple!

1. Sign in to NEXUS at<https://nexus.admis.com/>

*NOTE: New users choose "Sign up now" option*

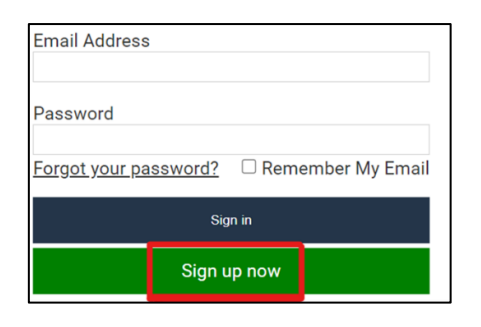

2. Click on the Statement icon

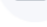

Statements

3. Click dropdown to access your daily or monthly statement

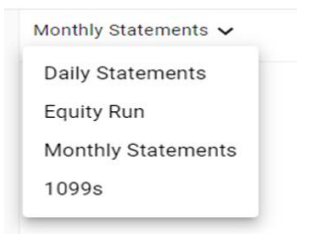

4. You will receive an email notification every time a new statement is ready. Simply click through to access it! (sample of email below).

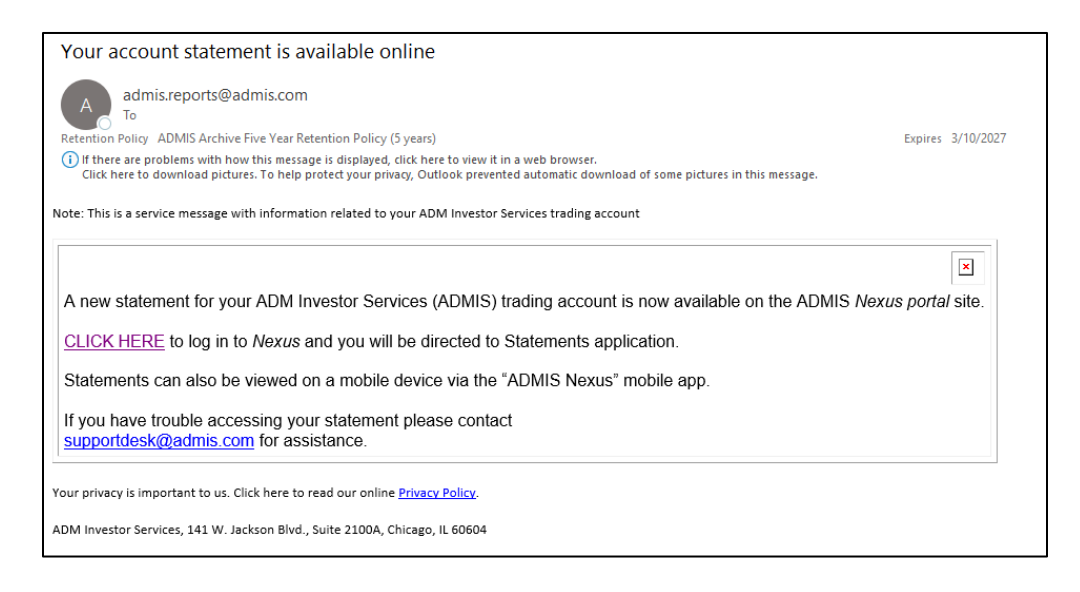

Questions? Contact the ADMIS Customer Support Desk at [Supportdesk@admis.com](mailto:Supportdesk@admis.com) or + 312.242.7299.